### **一、 word 轉 pdf**

### **1.請用 word 開啟檔案**

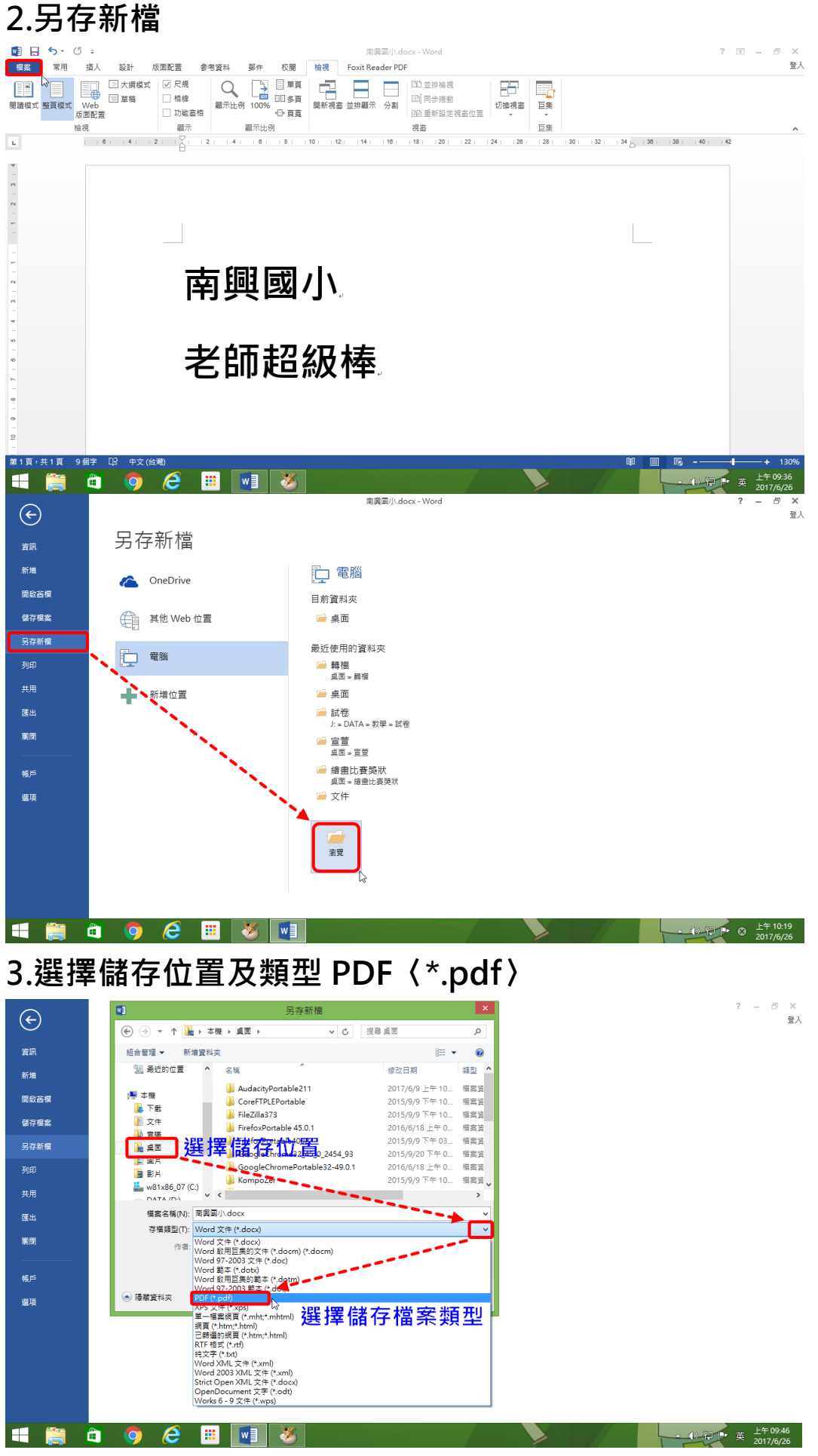

#### **4.儲存→完成**

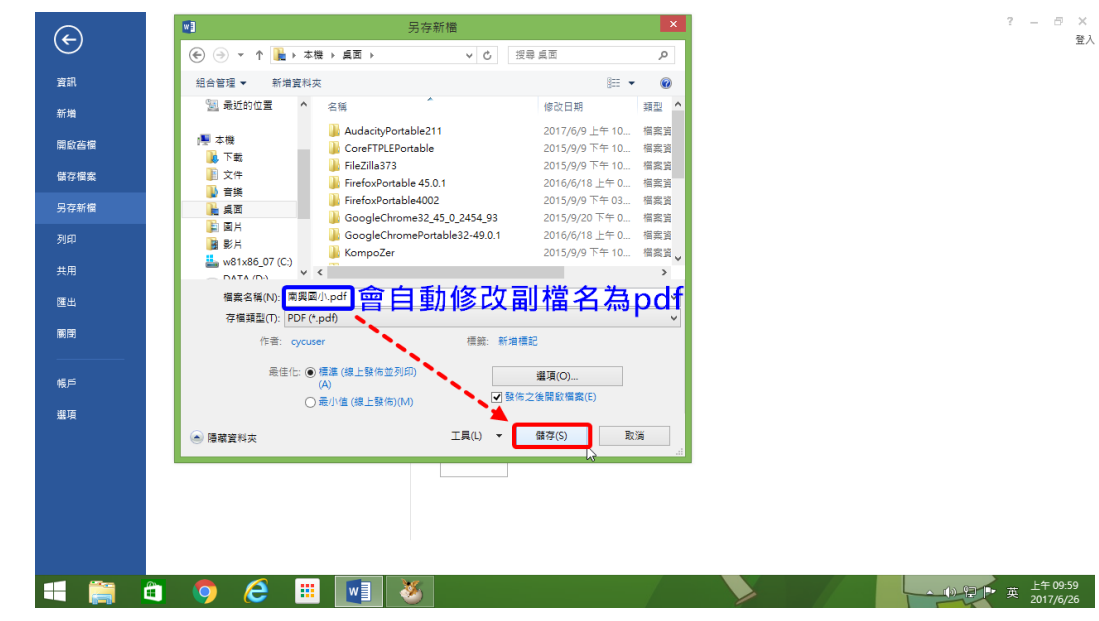

# **二、 word 轉 odt 格式【OpenOffice】**

# **1.由程式集〈所有程式〉開啟 OpenOffice Writer**

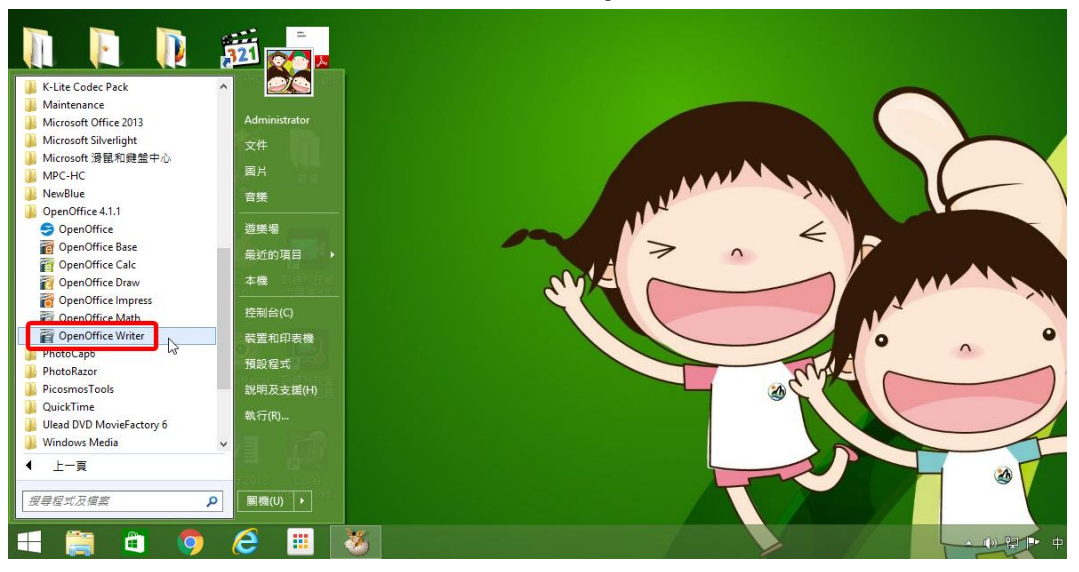

## **2.檔案\開啟舊檔**

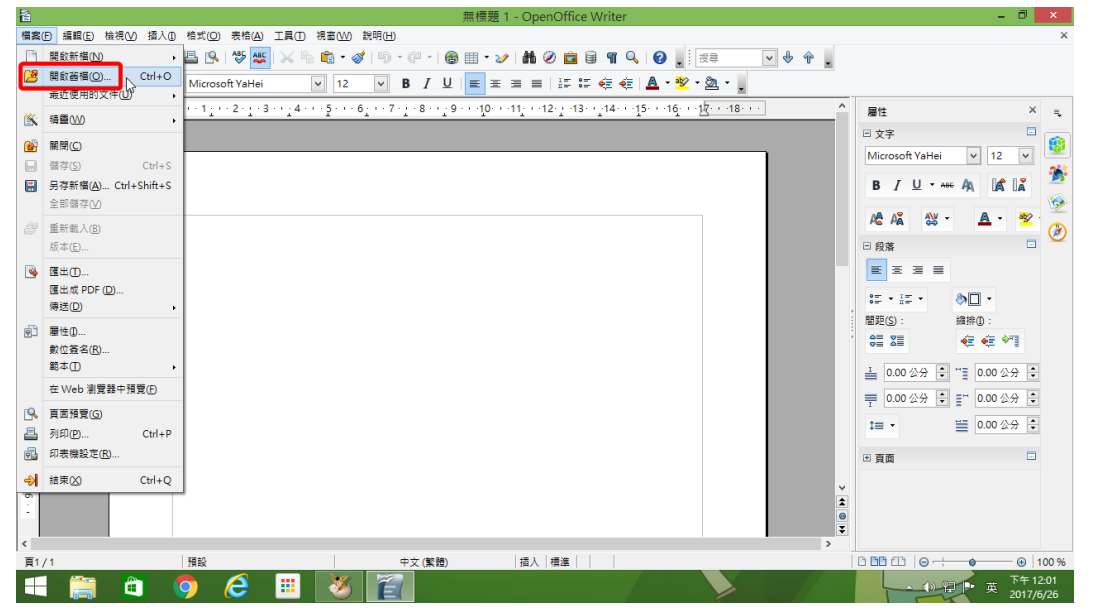

**3.選擇要轉換格式的檔案後→開啟**

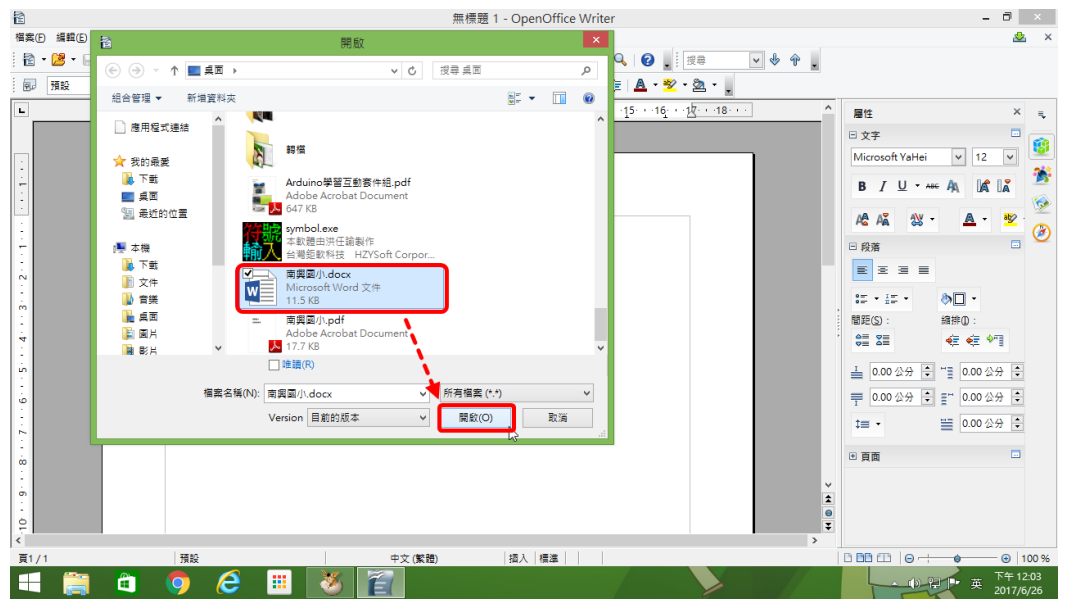

#### **4.另存新檔**

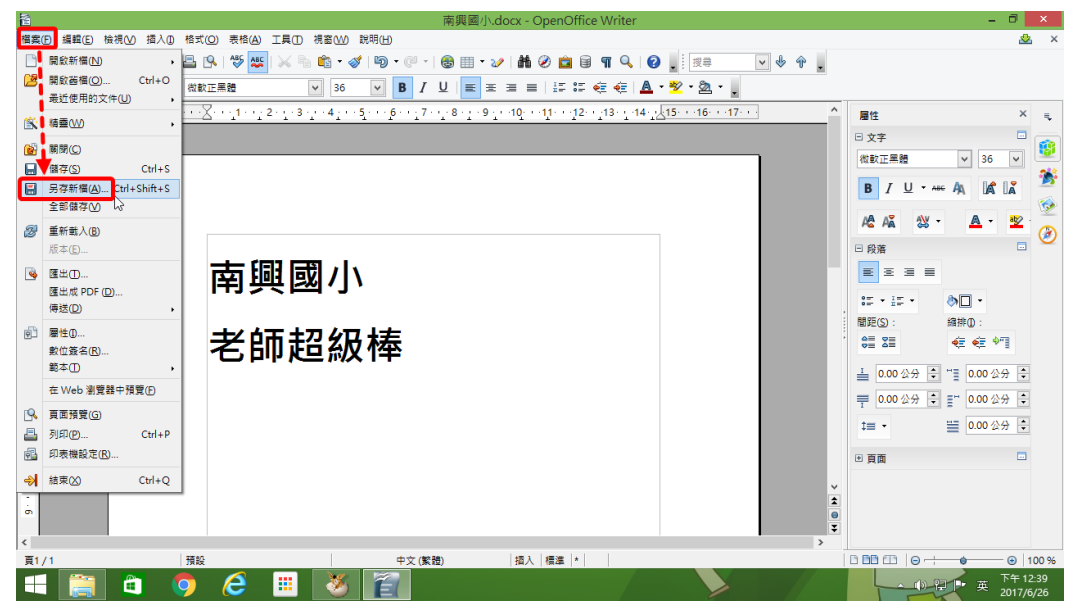

## **5.選擇儲存位置後→存檔→完成**

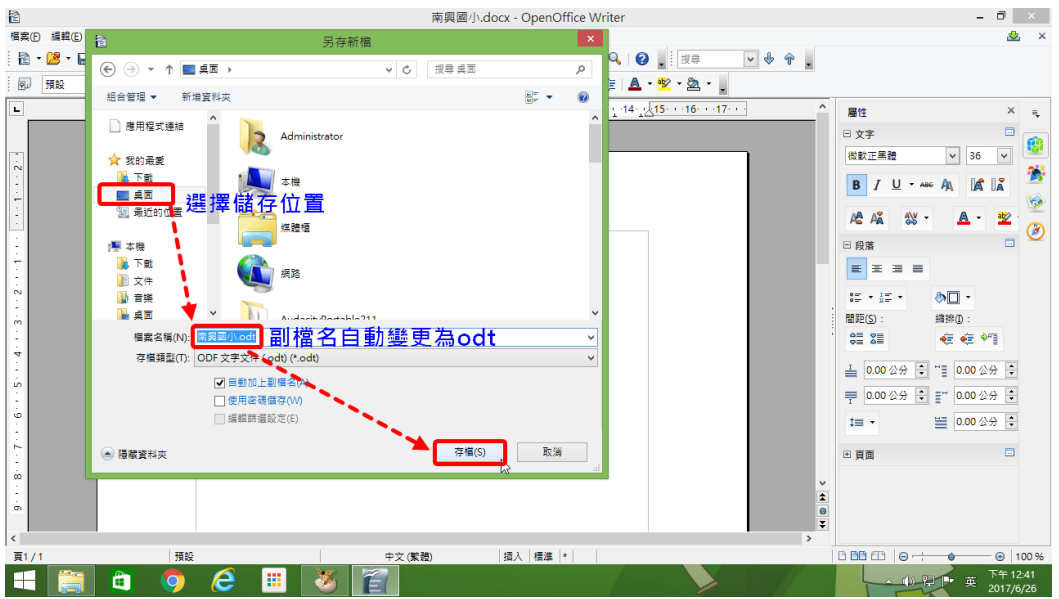